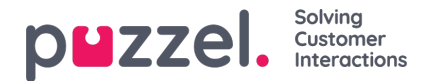

## **Overview**

Sign in to Puzzel Administration Portal herehttp://admin.puzzel.com

Puzzel Administration Portal has various main menu items each containing sub-menus that give you access to different functionality. This is how it looks when you are on page Real-time - Queue overview (Real-time is in ruby) and you have clicked on Users, so that yo see the sub menu items you can select among:

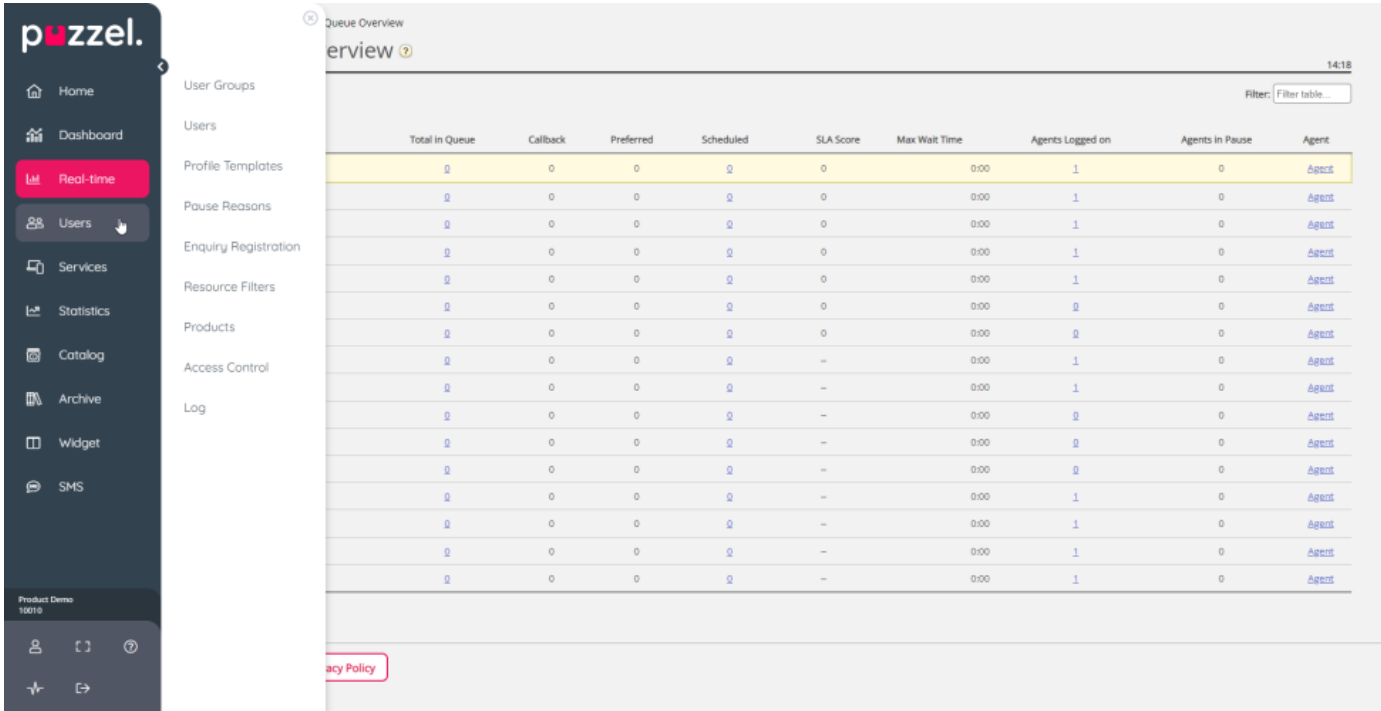

When you click on a main menu item, the sub menu items are shown so that you can select the one you were looking for.

If you think the left margin menu (with icons and main menu names) takes up too much space, you can click the left arrow on top to collapse it so that only the icons are shown.

In the **lower left corner**, there are some quick links:

- **Edit user**, takes you to the edit user page where you can change password, language etc
- **Full screen**, to hide the left margin navigation menu
- Help, to go to help.puzzel.com
- **Status**, to open the Status page
- **Sign out**

Not all customers/users have access to all functionality, so you may not have access to all main menu and sub menu items. If you are interested in functionality that you do not have access to, please contact Puzzel Support.

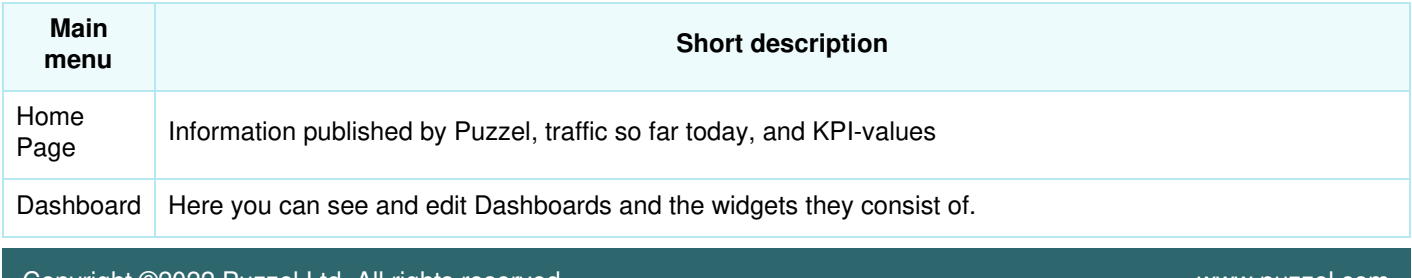

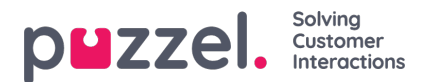

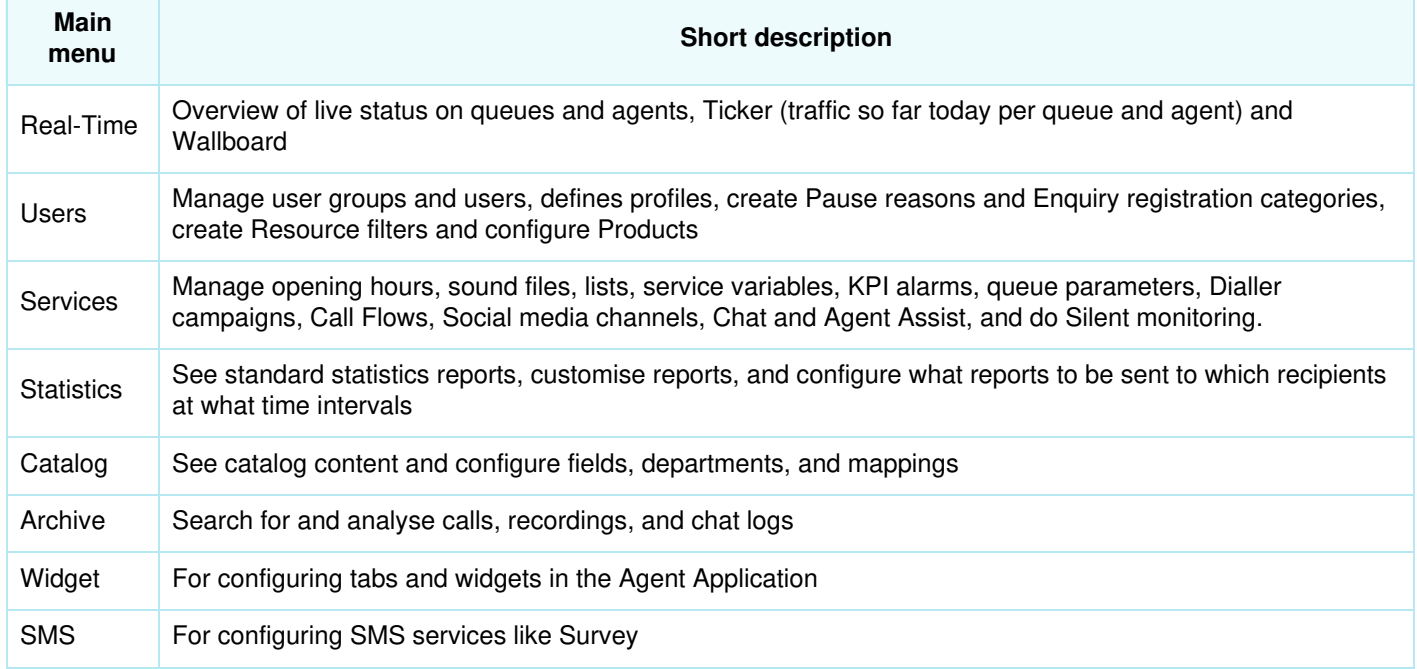

Online help is available behind the question marks on all pages.

Many pages have a **filter** field in the upper right corner, below the menus. If you write something in the filter field, only rows that contain the written text will be shown. If you uncheck a column when filtering, only rows with the written text in a checked column will be shown.

Example: Show rows (users) that contain *tho* in any field except e-mail address:

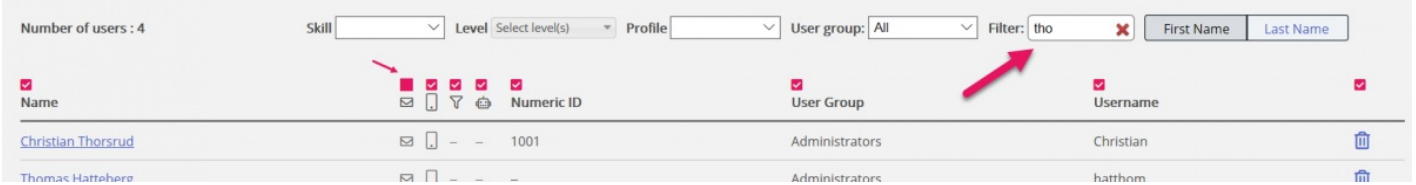

Please note that a search for e.g. *pa ko* returns rows containing *pa* or *ko*, while a search for "*pa ko*"returns rows containing the whole string within the quotation marks.

On many pages you can sort the content in tables by clicking on a column heading.

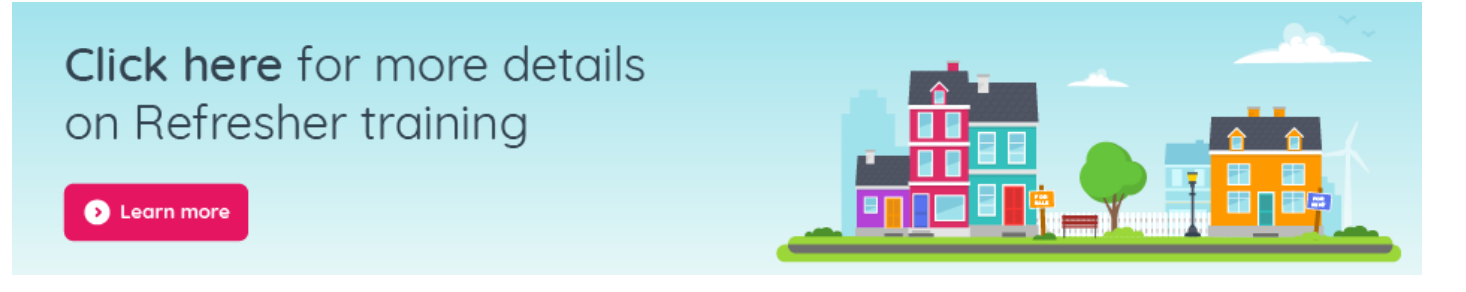